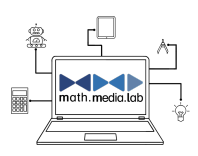

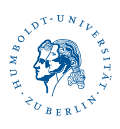

## **Aufgabe 2 – Phillip der Käfer (Tinkering)**

Als Vorbereitung zum Making

## **1.) Öffne am Computer folgende Seite:** https://scratch.mit.edu/studios/25692677/ Wähle "Phillip der Käfer" aus.

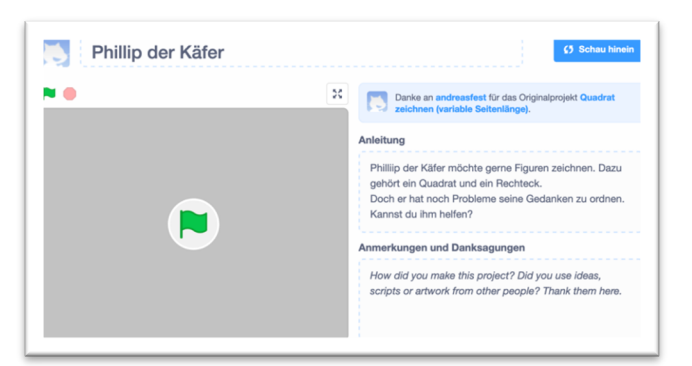

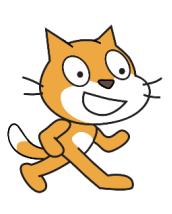

Mit einem Klick auf die grüne Fahne kannst du dir Anschauen, was Phillip tut.

Mit einem Klick auf den Button "Schau hinein" kannst du dir seine genauen Gedanken angucken.

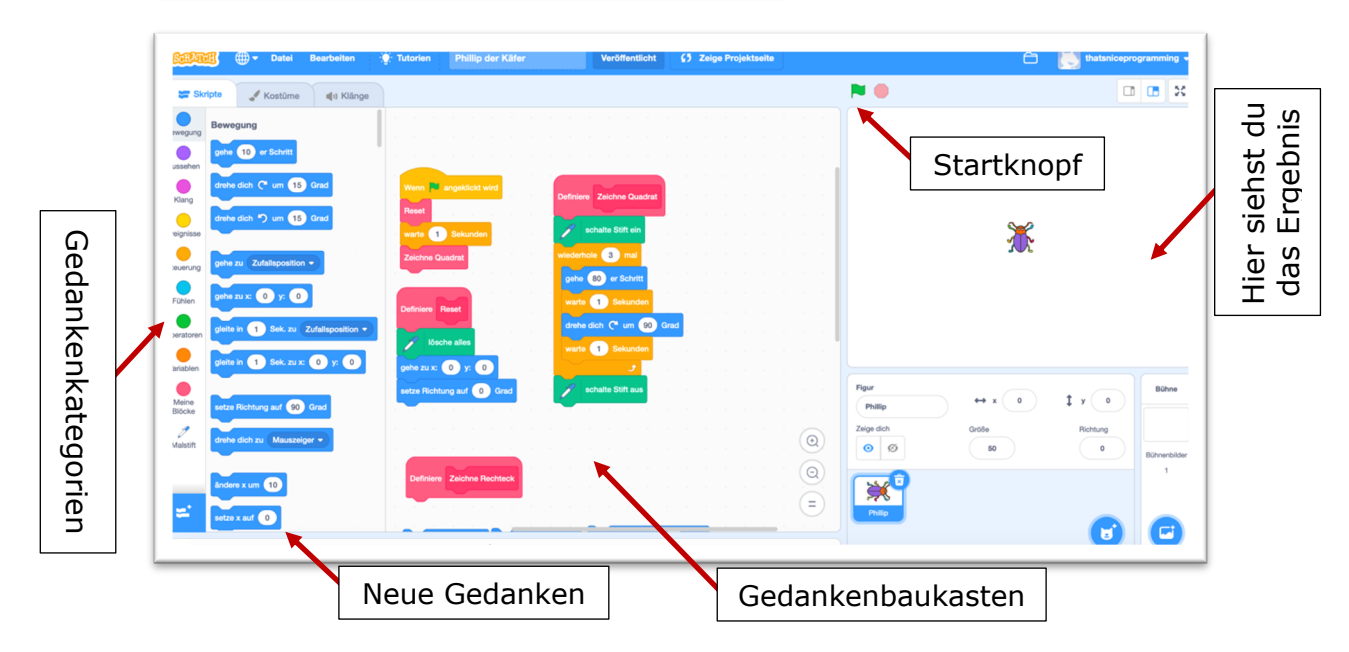

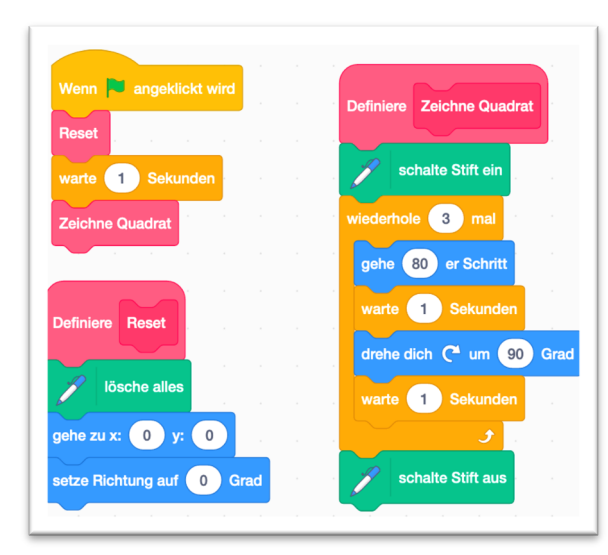

Das sind Phillips Gedanken. Die weißen Felder kannst du mit einem Klick verändern.

Außerdem kannst du alle Gedanken auseinanderziehen und in neuer Reihenfolge zusammenfügen oder neue Gedanken hinzufügen!

Probiere es aus und schaue was nach einem Klick auf die grüne Fahne passiert.

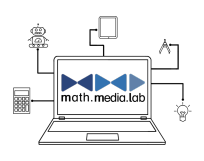

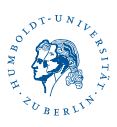

## **2.) Das Quadrat**

Phillip möchte gerne ein Quadrat mit einer Seitenlänge von 50 Schritten malen. Welche seiner Gedanken müssen angepasst werden, damit ihm dies wie im Bild rechts gelingt?

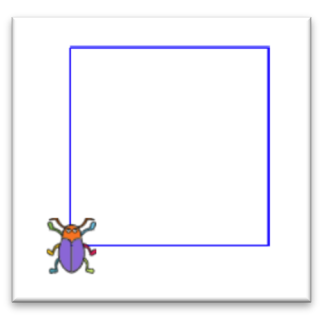

## **3.) Das Rechteck**

Phillip möchte nun ein Rechteck malen, doch er ist zu müde, um seine Gedanken zu ordnen. Kannst du ihm dabei helfen? Ordne seine Gedanken zum Zeichnen eines Rechtecks. Sie liegen bereits unter denen zum Quadrat.

Denk außerdem daran, dass er auch wirklich beim Klicken der grünen Fahne an ein Rechteck denkt!

Schaffst du es verschiedene Rechtecke zu zeichnen? Was musst du verändern?

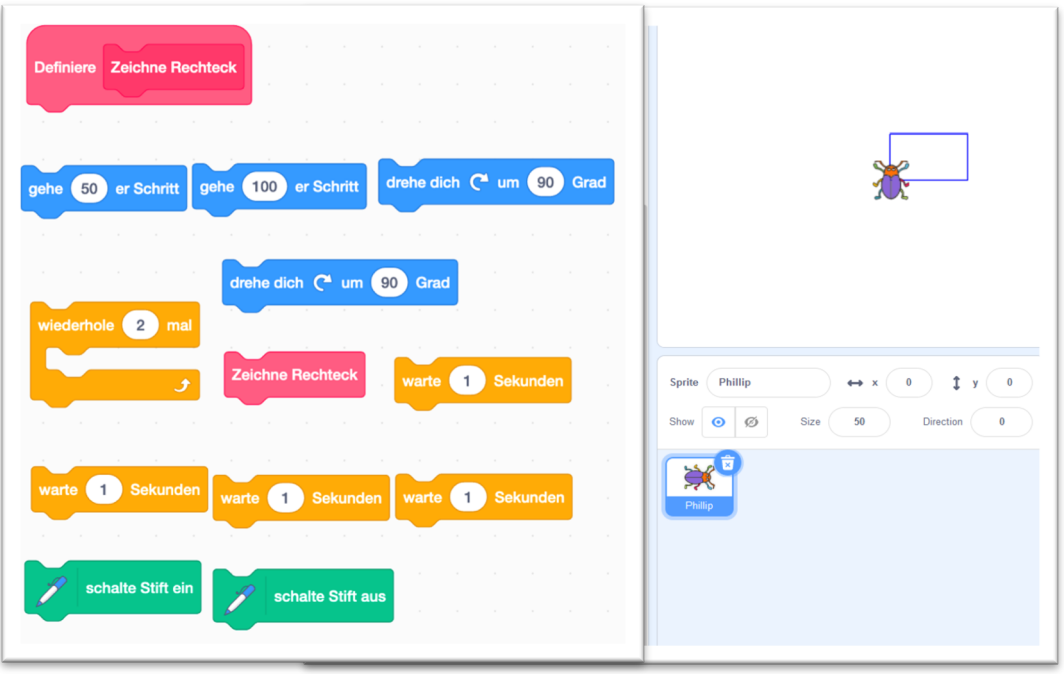